# **U-Boot**

On this page i try to summarize the information i collected across my boards… it needs a bit of time to add all into this page…

My U-Boot source (with prebuilt binaries in releases):

<https://github.com/frank-w/u-boot/>

## **board specific pages**

- $-BPI-R2$  $-BPI-R2$
- **[BPI-R64](https://www.fw-web.de/dokuwiki/doku.php?id=en:bpi-r64:uboot)**
- [BPI-R2Pro](https://www.fw-web.de/dokuwiki/doku.php?id=en:bpi-r2pro:start#uboot)
- $-BPI-R3$  $-BPI-R3$
- [BPI-R3mini](https://www.fw-web.de/dokuwiki/doku.php?id=en:bpi-r3mini:start#software)
- $\cdot$  [BPI-R4](https://www.fw-web.de/dokuwiki/doku.php?id=en:bpi-r4:uboot)

my u-boot have builtin environment created by the uEnv r\*.txt which can be overridden by an uEnv.txt file when kernel-files (r2/r64: bananapi/bpi-r\*/linux, all others in root) are located on mmc BPI-BOOT partition.

## **load/write data**

listing files (mmc=subsystem, 0=device, 5=partition, folder optional):

```
ls mmc 0:5 folder
```
basicly load works from fat partitions with the following syntax (ext4 should work too, but with [ext4load\)](https://github.com/u-boot/u-boot/blob/master/doc/README.ext4)…

loading files (mmc=subsystem, 0=device, 5=partition):

fatload mmc 0:5 \$loadaddr filename

most complete page for writing to a device (including nand/nor) is [BPI-R3](https://www.fw-web.de/dokuwiki/doku.php?id=en:bpi-r3:uboot)

### **mmc**

all BPI-Router boards (R3+R4 have only 1 mmc controller so it is based on hardware switches which is available)

```
U-Boot> mmc list
mmc@11230000: 0 (eMMC)
mmc@11240000: 1 (SD)
```
FW-WEB Wiki - https://www.fw-web.de/dokuwiki/

#set mmc-device U-Boot> mmc dev 1

#read current device U-Boot> mmc dev switch to partitions #0, OK mmc1 is current device

U-Boot> mmcinfo Device: mmc@11240000 Manufacturer ID: 1b OEM: 534d Name: 00000 Bus Speed: 50000000 Mode : SD High Speed (50MHz) Rd Block Len: 512 SD version 2.0 High Capacity: Yes Capacity: 7.6 GiB Bus Width: 4-bit Erase Group Size: 512 Bytes

ls mmc 0:1

loading files (0=device, 5=partition):

fatload mmc 0:5 \$loadaddr filename

#### **eMMC**

```
#partitionconfig
#mmc partconf dev [boot_ack boot_partition partition_access]
# - Show or change the bits of the PARTITION CONFIG field of the specified
device
#example for mode 0x48 (needed for emmc-boot on bpi-r2)
U-Boot> mmc partconf 0
EXT CSD[179], PARTITION CONFIG:
BOOT ACK: 0x1
BOOT PARTITION ENABLE: 0x1
PARTITION ACCESS: 0x0
#set via
```
U-Boot> mmc partconf 0 1 1 0

#### **usb**

all BPI-Router boards

```
BPI-R2> usb start
starting USB...
Bus usb@1a1c0000: hcd: 0x1a1c0000, ippc: 0x1a1c4700
u2p:1, u3p:1
Register 200010f NbrPorts 2
Starting the controller
USB XHCI 0.96
Bus usb@1a240000: hcd: 0x1a240000, ippc: 0x1a244700
u2p:1, u3p:1
Register 200010f NbrPorts 2
Starting the controller
USB XHCI 0.96
scanning bus usb@1a1c0000 for devices... 1 USB Device(s) found
scanning bus usb@1a240000 for devices... 2 USB Device(s) found
       scanning usb for storage devices... 1 Storage Device(s) found
BPI-R2> usb tree
USB device tree:
   1 Hub (5 Gb/s, 0mA)
      U-Boot XHCI Host Controller
   1 Hub (5 Gb/s, 0mA)
    U-Boot XHCI Host Controller
\blacksquare +-2 Mass Storage (480 Mb/s, 200mA)
        USB Flash Disk 906B030002F4
BPI-R2> ls usb 0:1
             efi/
   4767728 kernel
1 file(s), 1 dir(s)
```
#### loading files:

fatload usb 0:1 \$loadaddr filename

#### **sata**

```
BPI-R2,BPI-R64 (,BPI-R2Pro)
```
BPI-R2> pci enum BPI-R2> pci 0 Scanning PCI devices on bus 0 BusDevFun VendorId DeviceId Device Class Sub-Class  $\mathcal{L}_\text{max}$  and  $\mathcal{L}_\text{max}$  and  $\mathcal{L}_\text{max}$  and  $\mathcal{L}_\text{max}$  and  $\mathcal{L}_\text{max}$  and  $\mathcal{L}_\text{max}$ 00.00.00 0x14c3 0x0801 Bridge device 0x04 00.01.00 0x14c3 0x0801 Bridge device 0x04 BPI-R2> pci 1 Scanning PCI devices on bus 1

Last update: 2024/04/07 13:07 en:uboot https://www.fw-web.de/dokuwiki/doku.php?id=en:uboot BusDevFun VendorId DeviceId Device Class Sub-Class  $\mathcal{L}_\text{max}$  and  $\mathcal{L}_\text{max}$  and  $\mathcal{L}_\text{max}$  and  $\mathcal{L}_\text{max}$  and  $\mathcal{L}_\text{max}$  and  $\mathcal{L}_\text{max}$ 01.00.00 0x14c3 0x7612 Network controller 0x80 BPI-R2> pci 2 Scanning PCI devices on bus 2 BusDevFun VendorId DeviceId Device Class Sub-Class  $\_$  , and the set of the set of the set of the set of the set of the set of the set of the set of the set of the set of the set of the set of the set of the set of the set of the set of the set of the set of the set of th 02.00.00 0x1b21 0x0611 Mass storage controller 0x01 BPI-R2> scsi scan scanning bus for devices... SATA link 0 timeout. Target spinup took 0 ms. AHCI 0001.0200 32 slots 2 ports 6 Gbps 0x3 impl SATA mode flags: 64bit ncq stag led clo pmp pio slum part ccc sxs Device 0: (1:0) Vendor: ATA Prod.: ST750LM022 HN-M7 Rev: 2AR1 Type: Hard Disk Capacity: 715404.8 MB = 698.6 GB (1465149168 x 512) BPI-R2> ls scsi 0:1

#### **nvme**

BPI-R3(mini), BPI-R4

```
BPI-R3M> pci enum
drivers/pci/pcie mediatek gen3.c:mtk pcie startup port[261] detected a card
set trans table 0: 0x20000000 0x20000000, 0x10000000
BPI-R3M> nvme scan
BPI-R3M> nvme info
Device 0: Vendor: 0x1c5c Rev: 80002C00 Prod: ND94N163610404F0R
             Type: Hard Disk
             Capacity: 244198.3 MB = 238.4 GB (500118192 x 512)
BPI-R3M>
```
### **tftp**

network support is basicly on all boards possible with my uboot

- r2pro only wan-port (mtk switch driver not compatible with rockchip mac driver in uboot, but wan is directly connected to RI45 jack)
- r3mini only lan-port (only 1 phy can be defined)
- R3/R4 only RJ45 ethernet ports (no SFP)

[netboot](https://www.fw-web.de/dokuwiki/doku.php?id=en:bpi-r2:netboot)

printenv ipaddr setenv ipaddr 192.168.0.19

tftp \${loadaddr} 192.168.0.10:bpi-router.itb

IP-adress of server (including the : ) can be omitted, if serverip is set correctly

## **booting**

if the file is at \$loadaddr you use it

### **uboot.bin**

go \$loadaddr

## **Kernel-Image**

BPI-R2 (armhf) uses uImage with appended devicetree, all other boards are using FIT image

all can be booted with bootm, FIT have bootconfig where 1 can be set as default, so this is optional

bootm \$loadaddr#config

available configs in a FIT can be obtained on host-linux with uboot-tools installed (or look in its file when kernel is self-compiled)

dumpimage -l bpi-r3.itb

From: <https://www.fw-web.de/dokuwiki/>- **FW-WEB Wiki**

Permanent link: **<https://www.fw-web.de/dokuwiki/doku.php?id=en:uboot>**

Last update: **2024/04/07 13:07**

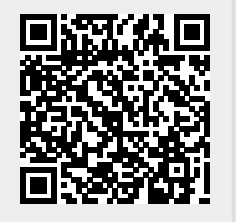